## LIVE QUOTES FOR NEO-LISTED SECURITIES AVAILABLE AT NO CHARGE ON THOMSON ONE **FREE REAL TIME MARKET DATA ACCESS**

The NEO Exchange, Canada's new stock exchange, is using a bold new blueprint that puts you and your clients first. Our innovative trading features work to level the playing field for investors by curbing predatory trading behaviour, enabling reliable liquidity and promoting market transparency.

**To make informed investment decisons, it is important to enable access to NEO-listed data.**

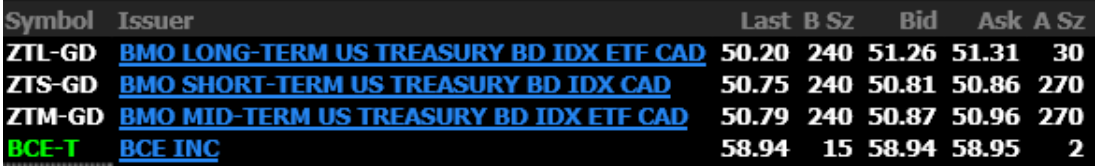

### How to get free real-time market data access for NEO-listed securities:

1 **STEP**

.5

**STEP**

Ensure your Thomson One default region is set to 'Canada Tor Pref'.

Contact your branch manager, or administrator and request real-time market data to be enabled for NEO-listed securities. Ask for the following service codes to be activated: 2 **STEP**

- **• YGD**
- **• YGR**

Once enabled for real-time data, test access by entering the symbol: **ZTL**

### **THERE ARE MULTIPLE LISTING EXCHANGES IN CANADA**

Thomson One will default to the primary listing exchange. For example:

### **BCE-T : primary listing exchange is the TSX**

### **ZTL-GD : primary listing exchange is NEO**

By setting the default region to "Canada Tor Pref" (use Housekeeping settings), Thomson ONE will default to show the quote from the primary listing exchange, so you can type the symbol and hit "Enter" without adding the suffix.

Default Region Canada Tor Pref

**AEQUITAS** 

# **CHANGE**

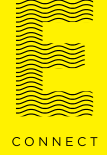

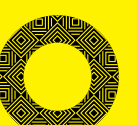

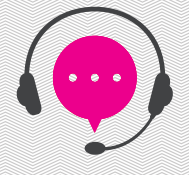

### **IF YOU HAVE QUESTIONS OR REQUIRE ASSISTANCE:**

PLEASE CALL THE NEO EXCHANGE INVESTOR HELPLINE: 1-844-567-6424

# **FAQs**

## Why is it important to have NEO data?

You need to enable NEO data because NEO listed securities only trade on the NEO Exchange. It is important to access market data from NEO to help make more informed investment decisions.

## I have been enabled for NEO data, but when I type in ZTL I get a "Symbol Not Found" message.

Check to see if the default region is set to something other than "Canada Tor Pref" or enter the full symbol "ZTL-GD". If you are using US as your default region, you have to enter the symbol suffix to get quotes for Canadian securities.

## If I type in ZTL-T, why don't I get any data, only "Symbol Not Found"?

The TSX does not trade NEO listed securities, so there is no data being produced under "-T" representing quotes from the TSX trading venue only. If your default region is set to "Canada Tor Pref", then your Thomson ONE will automatically add the suffix of the primary listing market so there is no need to add –T or –GD when looking up a security.

## What are the fees for NEO data?

Data for NEO listed securities is provided free of charge for everyone.

## What securities are listed on NEO?

All NEO listed securities are available on our website with real-time quotes. <https://www.aequitasneo.com/en/exchange/neo-listed-securities>

### **IF YOU HAVE QUESTIONS OR REQUIRE ASSISTANCE:**

PLEASE CALL THE NEO EXCHANGE INVESTOR HELPLINE: 1-844-567-6424

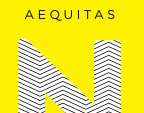

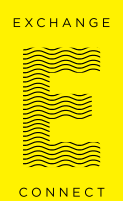

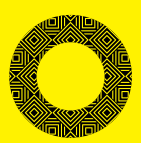

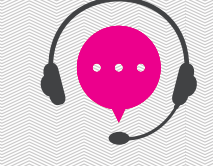